# **Demo**Shop

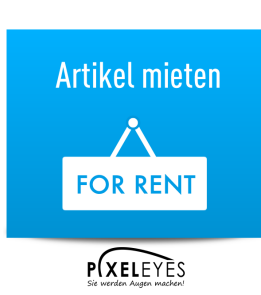

**Artikel-Nr.:** SW10003 **Hersteller:** Default

# **Artikel mieten**

# **10,00 € \***

inkl. MwSt. [zzgl. Versandkosten](https://dev2.pixeleyes.de/versand-und-zahlungsbedingungen) Sofort versandfertig, Lieferzeit ca. 1-3 Werktage

#### **Produktinformationen "Artikel mieten"**

Mit diesen Plugin ist es Ihnen möglich, Artikel zur Miete anzubieten, z.B. Elektrowerkzeuge, Anhänger etc. Der Gesamtpreis wird hierbei durch den Artikelpreis x Mietdauer berechnet.

#### **Funktionen im Artikelbackend:**

Angabe der maximalen Mietdauer Angabe der Differenz zum Miet-Startdatum EInstellen ob der Artikel nur einmalig in den Warenkorb gelegt werden kann. Eingabe einer Kaution (netto) Aktivieren der Kaution

**Miete an Wochenenden deaktivieren:** 

Aktiviert, kann der Kunde keine Samstage oder Sonntage auswählen

## **Tab "Mietartikel" bei den Artikelstammdaten**

Unter diesem Tab finden Sie eine Übersicht der Bestellpositionen die den Mietartikel beinhalten . Hierbei hat man die Möglichkeit die Zeiträume (Mietbeginn > Mietende) zu sperren.

Beispiel: Mietartikel der Bestellung XY hat den Mietzeitraum 28.02.2017 - 05.03.2017. Sperrt man diese Position, kann der Kunde im Frontend nicht den Zeitraum 28.02.2017 - 05.03.2017, auswählen.

**Datum von bestellten Artikeln deaktivieren:** Aktiviert, wird die obengenannte Sperrung der Mietzeiträume aktiviert

**Kaution als separate Position** Sofern beim Mietartikel eine Kaution eingestellt ist, wird diese als separate Position im Warenkorb sowie der Bestellung ausgewiesen.

## **Zusätzliche Plugineinstellungen**

#### **Nicht verfügbar Liste anzeigen:**

Aktiviert, wird ein Button "Nicht verfügbare Mietzeiträume" angezeigt. Klickt der Kunde auf diesen Button, öffnet sich ein Modal Fenster mit allen "gesperrten Zeiträumen

#### **Miethinweis im Listing:**

Aktiviert, wird ein Hinweis/ProduktBadge angezeigt im Listing. Darüber hinaus steht beim Preis noch der Präfix pro Tag, z.B. 19,00 EUR pro Tag

## **Wichtiger Hinweis:**

Wir entwickeln ausschliesslich auf Basis einer Standardinstallation von Shopware. Sofern Sie Plugins von Fremdanbieter (darunter fallen auch Shopware Premium Plugins) in Ihrem Shop einsetzen, empfehlen wir Ihnen unsere Plugins vor dem Erwerb ausgiebig zu testen, um auch zu prüfen ob eventuell Konflikte unter den eingesetzten Plugins auftreten . Dazu bieten wir Testlizenzen an, die Sie im Shopware Store herunterladen können.

**Weiterführende Links zu "Artikel mieten"**

• [- Weitere Artikel von Default](https://dev2.pixeleyes.de/default/)

Demo GmbH Steuer-Nr UST-ID: Finanzamt Musterstadt Bankverbindung Sparkasse Musterstadt BLZ: Konto: aaaa

AGB Gerichtsstand ist Musterstadt Erfüllungsort Musterstadt Gelieferte Ware bleibt bis zur vollständigen Bezahlung unser Eigentum

Geschäftsführer Max Mustermann

[<sup>-</sup> Fragen zum Artikel?](https://dev2.pixeleyes.de/anfrage-formular?sInquiry=detail&sOrdernumber=SW10003)

**Datenblatt zuArtikel mieten**

 $\pmb{\times}$ 

Demo GmbH Steuer-Nr UST-ID: Finanzamt Musterstadt Bankverbindung Sparkasse Musterstadt BLZ: Konto: aaaa

AGB Gerichtsstand ist Musterstadt Erfüllungsort Musterstadt Gelieferte Ware bleibt bis zur vollständigen Bezahlung unser Eigentum

Geschäftsführer Max Mustermann